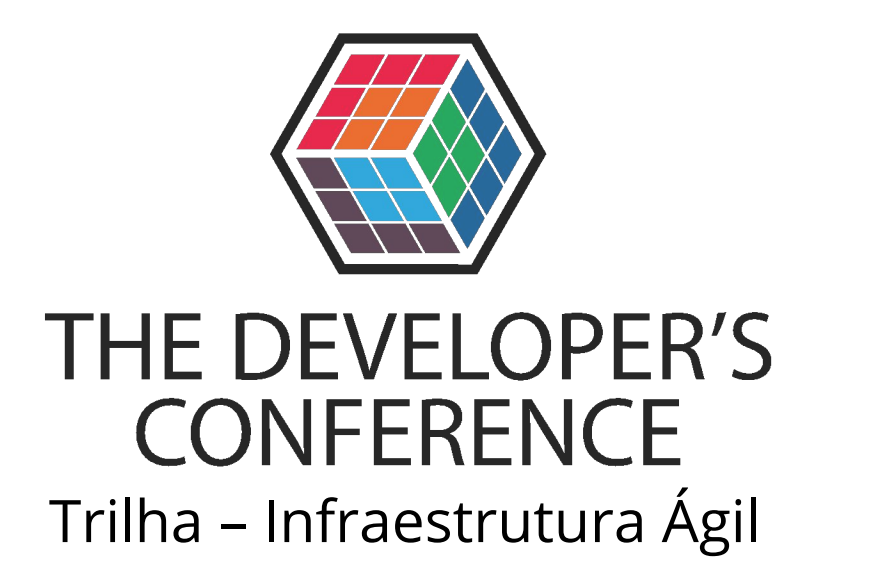

Entrega contínua de imagens de máquina com Ansible, Packer e Jenkins

### Eric Magalhães

### Consultor DevOps na Embratel

Cursos e laboratórios publicados na Cloud Academy

Administrador de Sistemas Desenvolvimento em Python

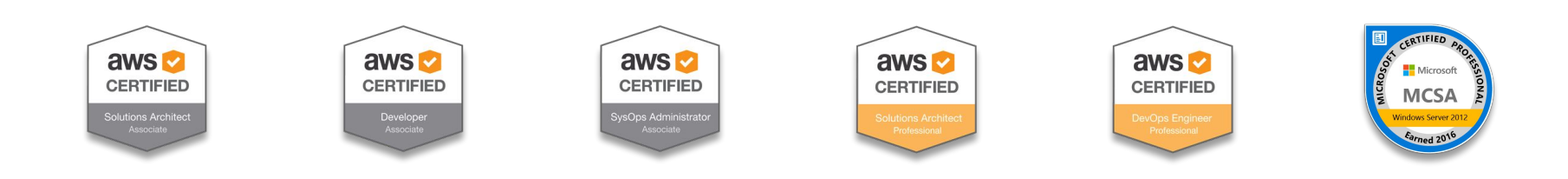

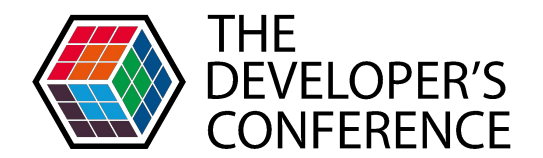

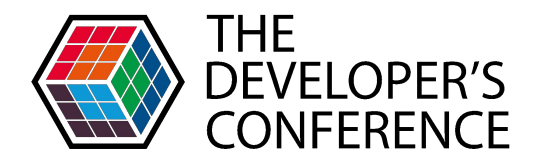

- **Audiência**
- Objetivos
- **Ferramental**

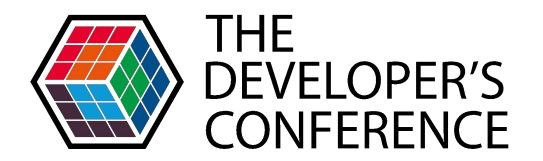

- **Motivadores**
- Aplicações práticas
- Vantagens
- Overview da Solução
- Dependências

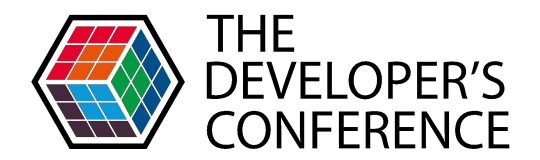

- Packer
- Código
- **·** Pipeline em ação

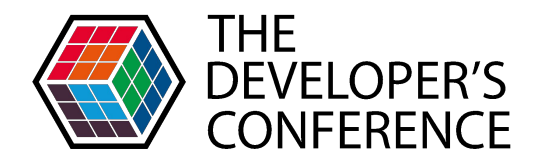

Introdução Arquitetura Demonstração Otimização

■ Melhores práticas

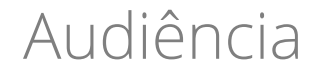

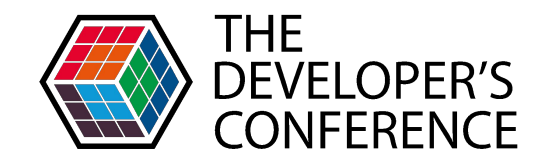

## Administradores de Sistema e Desenvolvedores

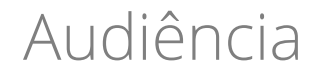

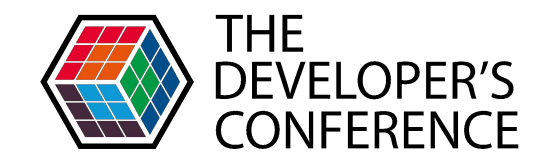

## Site Reliability Engineers e DevOps Whatever

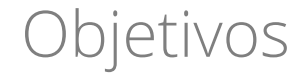

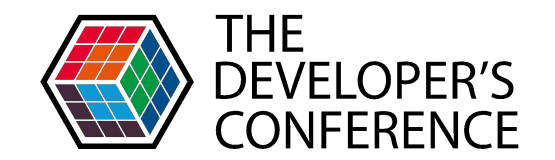

## Entender os benefícios e dependências da solução

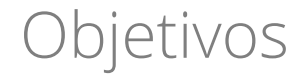

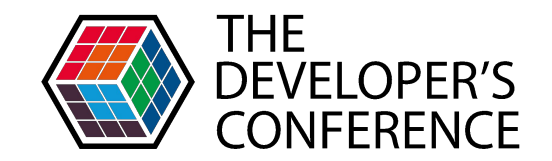

## Como arquitetar e implementar a pipeline de entrega contínua

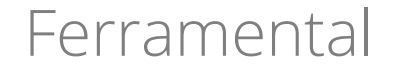

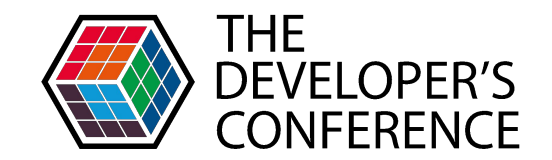

## Ansible

#### Ferramental

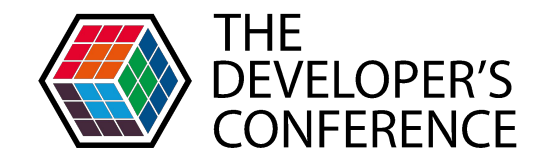

### Packer

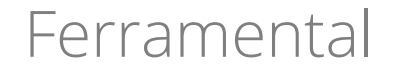

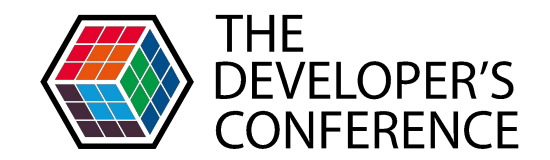

## Jenkins

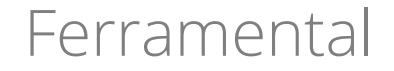

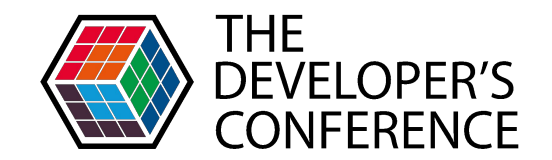

## Open source

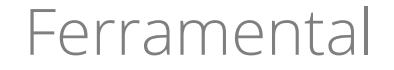

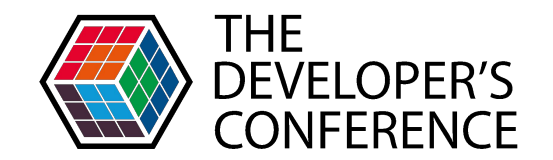

## Amplamente suportados

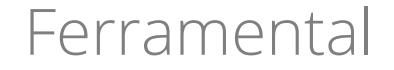

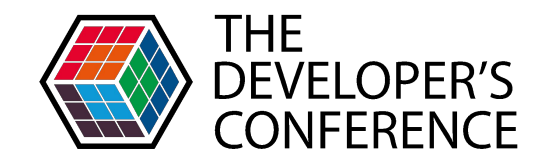

# Aprendizagem simplificada

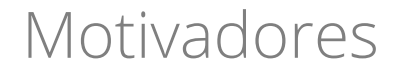

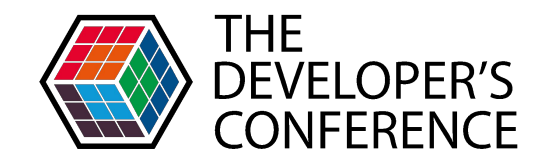

# Mudança de paradigmas

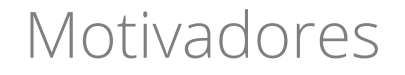

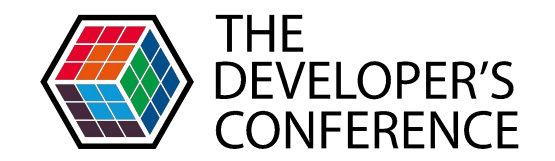

## Recursos de infraestrutura precisam ser elásticos

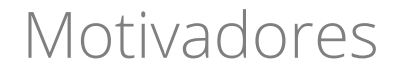

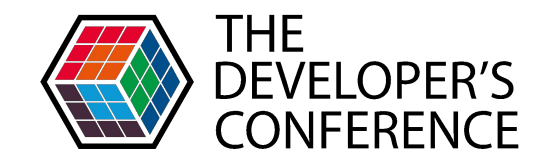

# Facilidade de gerenciamento

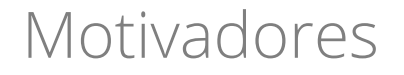

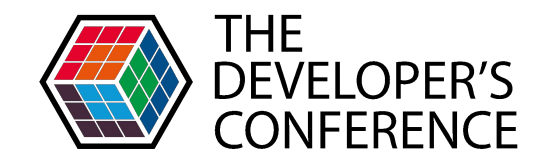

# Papel do profissional de TI

#### Motivadores

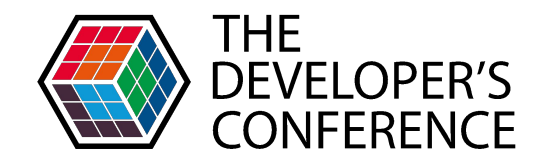

# Ágil é ser preguiçoso

#### Motivadores

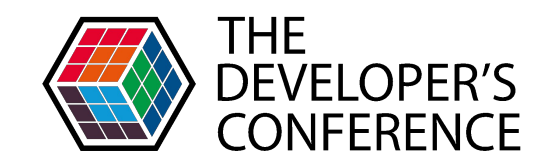

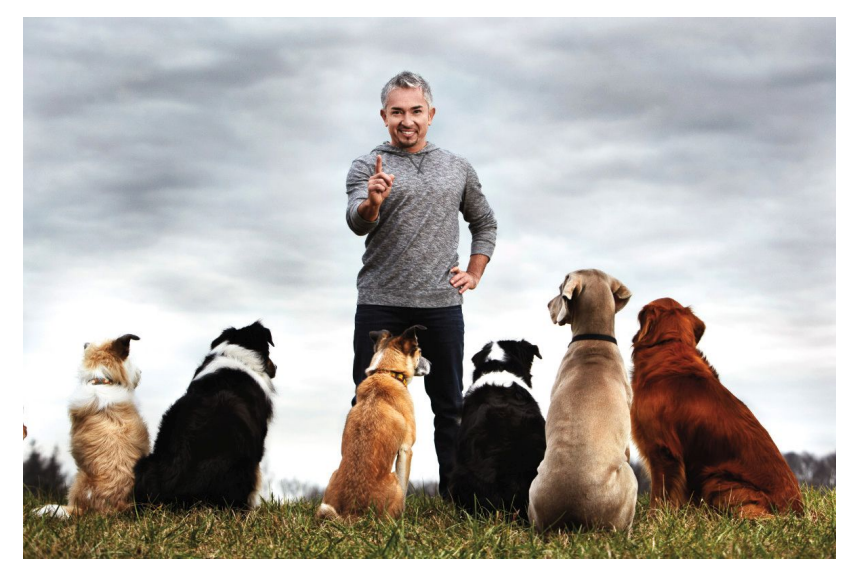

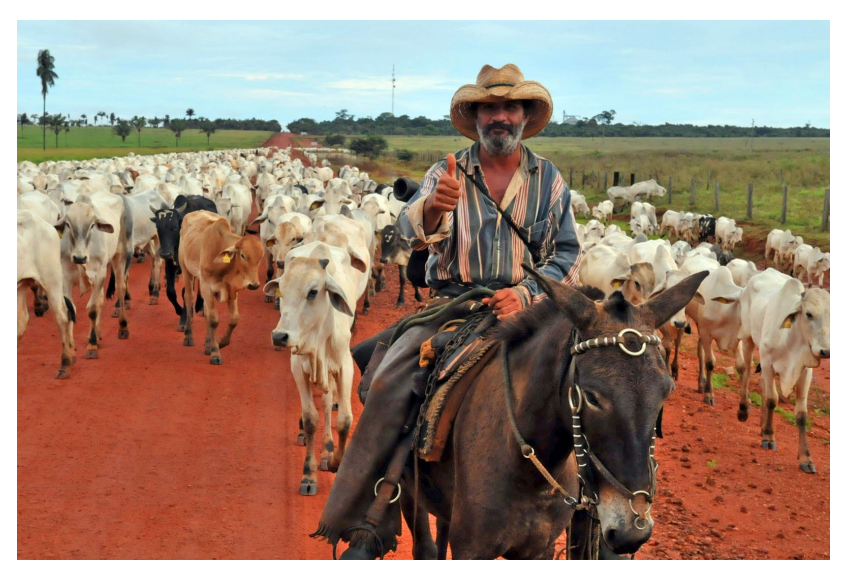

### Pets Cattle

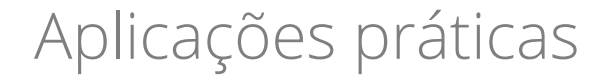

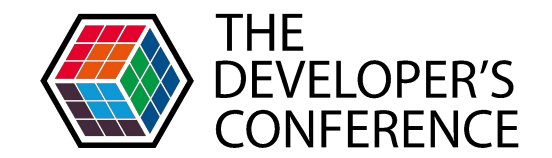

## Automação da manutenção de imagens de máquina

#### Aplicações práticas

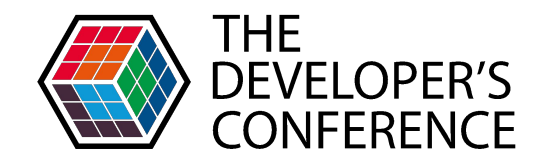

## Cloud híbrida e Multicloud

#### Aplicações práticas

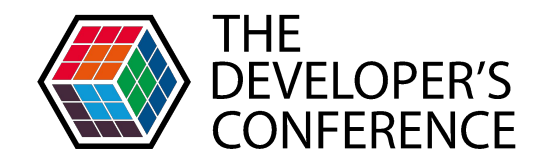

# Inicialização rápida

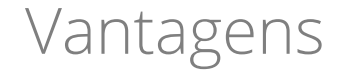

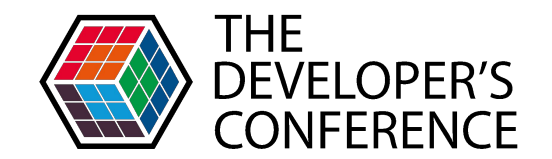

## Portabilidade de infraestrutura

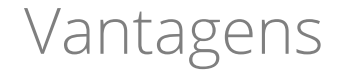

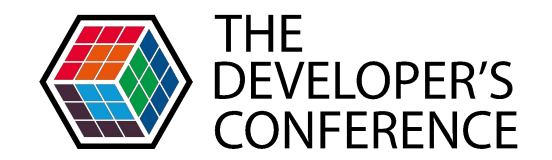

## Paridade entre desenvolvimento e produção

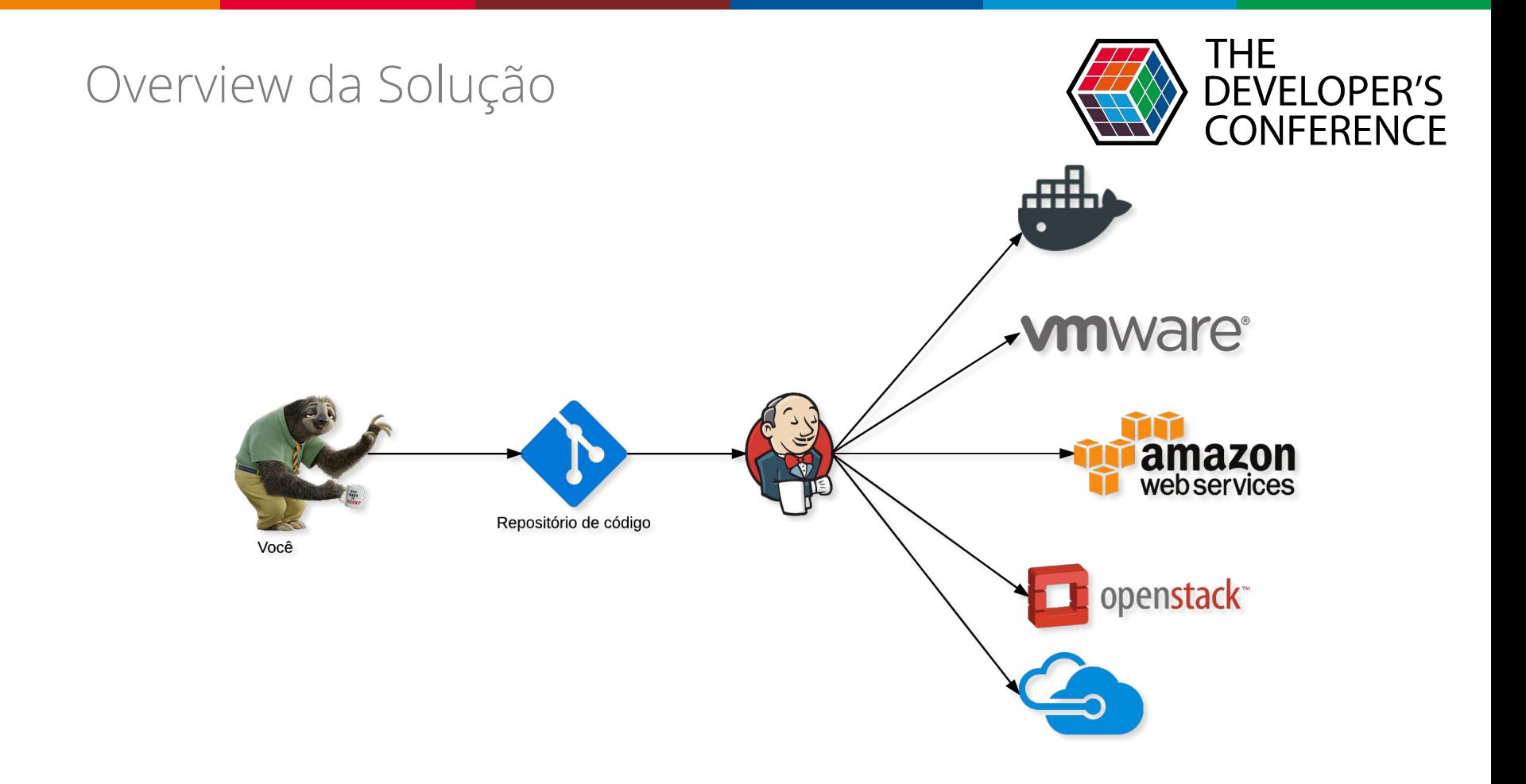

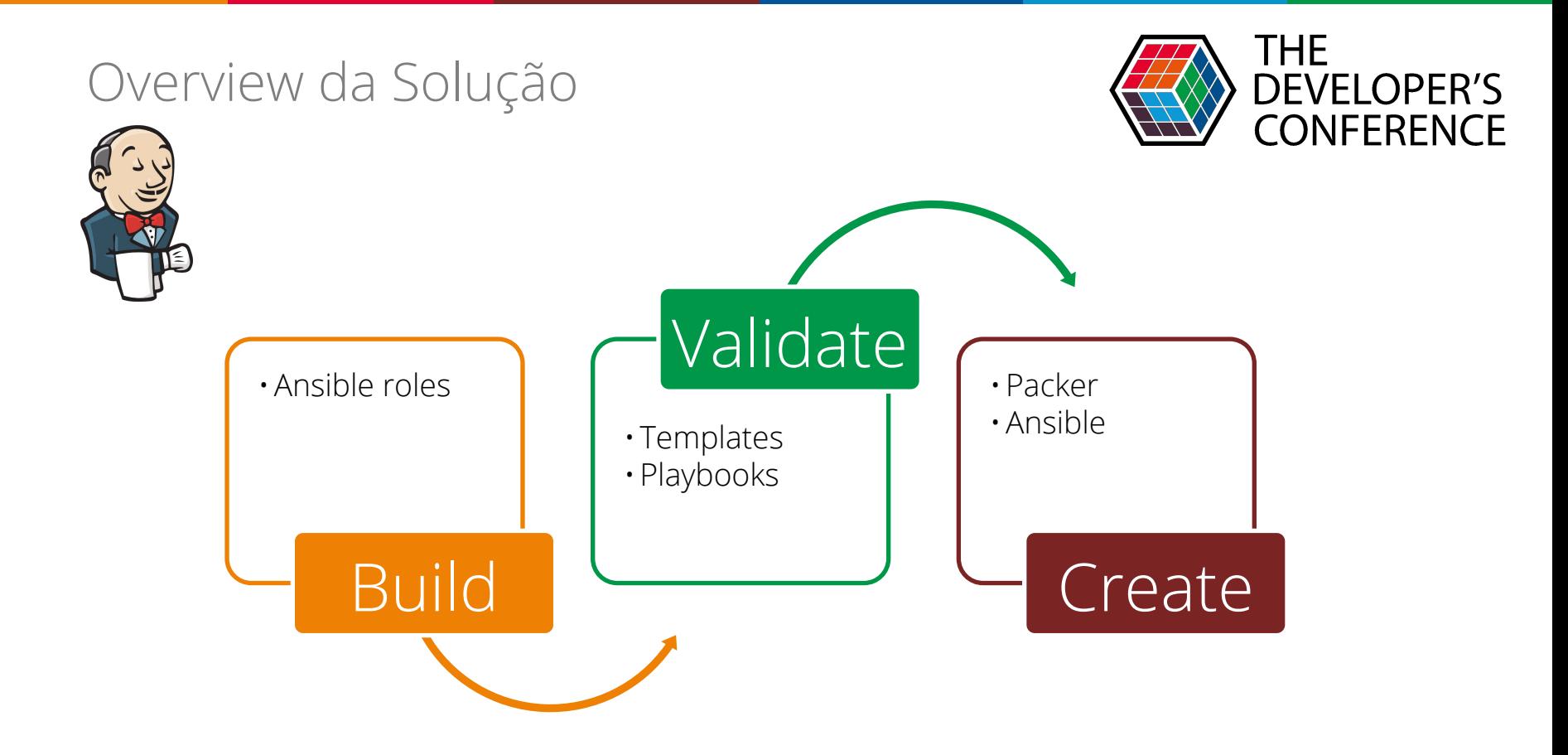

![](_page_30_Picture_0.jpeg)

![](_page_30_Picture_1.jpeg)

## Ansible, Packer, etc.

![](_page_31_Picture_0.jpeg)

![](_page_31_Picture_1.jpeg)

## packer build template.json

#### Packer

![](_page_32_Picture_1.jpeg)

#### Packer

#### > Builders

- > Alicloud ECS
- > Amazon EC2
- > Azure
- > CloudStack
- > DigitalOcean
- > Docker
- > File
- > Google Cloud
- > Hyper-V
- > Null
- $2 181$
- > OpenStack
- > Parallels
- > ProfitBricks
- > QEMU
- > Triton
- > VirtualBox
- > VMware
- > Custom

### **Builders**

![](_page_33_Picture_22.jpeg)

#### Packer

#### > Provisioners

- > Ansible Local
- Ansible Remote
- > Chef Client
- > Chef Solo
- > Converge
- > File
- > PowerShell
- Puppet Masterless
- > Puppet Server
- > Salt Masterless
- > Shell
- > Shell (Local)
- ▶ Windows Shell
- ▶ Windows Restart
- > Custom

![](_page_34_Picture_17.jpeg)

![](_page_34_Picture_18.jpeg)

![](_page_35_Picture_14.jpeg)

Edit

#### My repo for The Developer's Conference 2017 SP

**Add topics** 

![](_page_35_Picture_15.jpeg)

![](_page_36_Picture_4.jpeg)

![](_page_37_Picture_5.jpeg)

![](_page_38_Picture_4.jpeg)

![](_page_39_Picture_4.jpeg)

#### Melhores práticas

![](_page_40_Picture_1.jpeg)

## Use variáveis de ambiente

![](_page_41_Picture_0.jpeg)

![](_page_41_Picture_1.jpeg)

## Versionamento de releases

#### Melhores práticas

![](_page_42_Picture_1.jpeg)

### Ansible roles https://galaxy.ansible.com/

#### Melhores práticas

![](_page_43_Picture_1.jpeg)

### Teste suas roles

![](_page_44_Picture_0.jpeg)

![](_page_44_Picture_1.jpeg)

### DevOps SP https://meetup.com/

![](_page_45_Picture_0.jpeg)

### THE DEVELOPER'S **CONFERENCE**